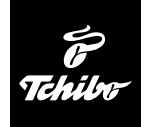

# USB čítačka kariet

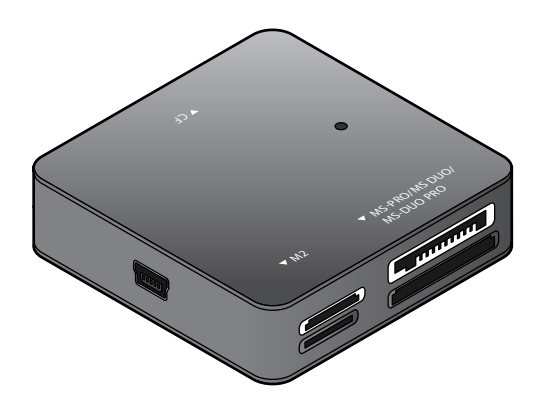

**Návod na použitie**

Tchibo GmbH D-22290 Hamburg • 63336HB6321XII - 288 186

## **Vážení zákazníci!**

Vaša nová USB čítačka kariet číta najdôležitejšie pamäťové karty, ako aj SIM karty takmer všetkých mobilných operátorov. Údaje budú prenesené do vášho počítača rýchlosťou až 480 Mbit za sekundu. USB čítačka kariet je napájaná cez port USB 2.0 alebo USB 1.1.

## **Váš tím Tchibo**

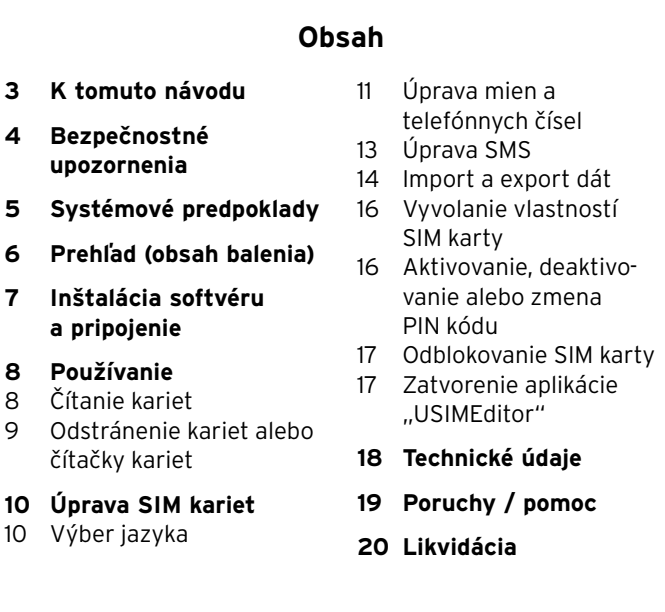

# **K tomuto návodu**

Starostlivo si prečítajte bezpečnostné upozornenia a výrobok používajte len podľa popisu v tomto návode, aby nedopatrením nedošlo k poraneniam alebo škodám.

Uschovajte si tento návod pre prípad neskoršej potreby. Ak výrobok postúpite inej osobe, musíte jej odovzdať aj tento návod.

Symboly v tomto návode:

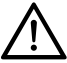

Tento symbol varuje pred nebezpečenstvom poranenia.

Signálne slovo **NEBEZPEČENSTVO** varuje pred možnými ťažkými poraneniami a ohrozením života.

Signálne slovo **POZOR** varuje pred ľahkými poraneniami alebo poškodeniami.

Takto sú označené doplňujúce informácie.

# **Bezpečnostné upozornenia**

# **Účel použitia**

Čítačka kariet je určená na čítanie a nahrávanie dát z/na pamäťové karty uvedené v tomto návode.

Čítačka kariet bola vyvinutá na súkromné použitie a nie je vhodná na komerčné účely.

## **NEBEZPEČENSTVO pre deti**

• Zabráňte prístupu detí k obalovému materiálu. Okrem iného hrozí nebezpečenstvo udusenia!

#### **POZOR – Vecné škody**

- Nikdy neprikrývajte výrobok počas prevádzky. Neklaďte naň napr. žiadne noviny, prikrývky atď. Musí byť zaručený dostatočný prívod vzduchu.
- Chráňte výrobok pred vlhkosťou, priamym slnečným žiarením, prachom, silnými otrasmi alebo nárazmi.
- Nevykonávajte žiadne zmeny na výrobku. Opravy na výrobku zverte iba špecializovanej opravovni alebo osobe s podobnou kvalifikáciou.
- V nepriaznivých prípadoch môže pri inštalácii nových ovládačov, resp. zariadení do vášho počítača dôjsť k zlyhaniu systému a strate dát. Pred inštaláciou si preto vytvorte záložné kópie vášho systému na externé dátové nosiče.
- Sekcie obrazovky uvádzané v tomto návode sa v závislosti od operačného systému (Windows™ XP, Windows™ Vista, Windows™ 7) môžu mierne odlišovať od skutočného zobrazenia.

# **Systémové predpoklady**

Na úspešné uvedenie USB čítačky kariet do prevádzky musia byť splnené nasledovné predpoklady:

#### **počítač s operačným systémom Windows**

- Windows™ XP, Windows™ Vista, Windows™ 7,
- port USB 2.0 alebo 1.1,
- mechanika CD/DVD-ROM.

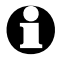

- Na porte USB 1.1 sa dosahuje prenosová rýchlosť dát 12 Mbit/s. Na porte USB 2.0 dosahuje čítačka kariet svoju maximálnu prenosovú rýchlosť do 480 Mbit/s.
	- Možné je aj pripojenie do USB rozbočovača.

## **Prehľad (obsah balenia)**

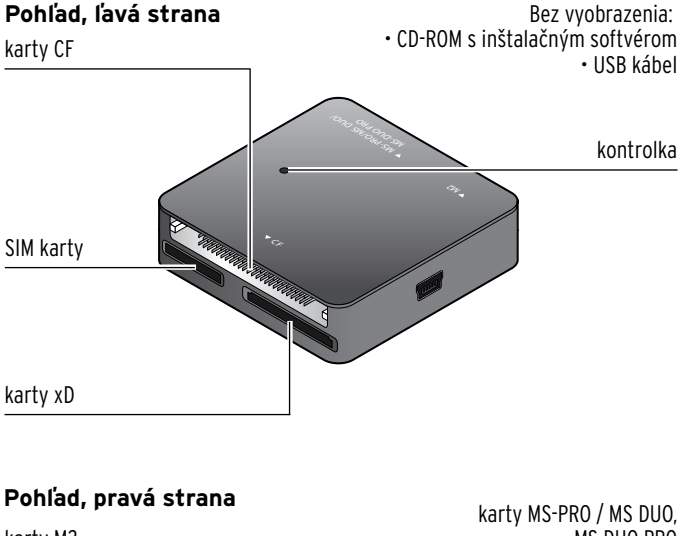

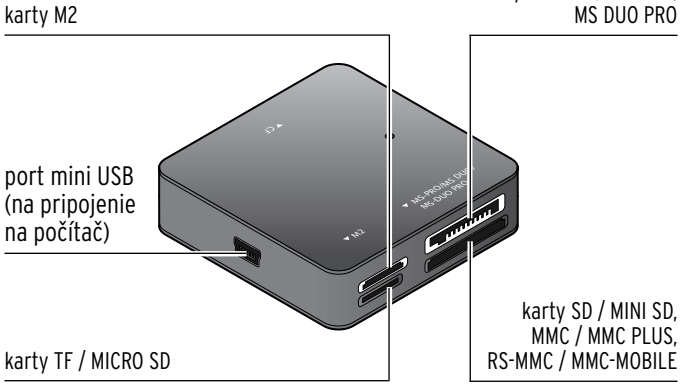

# **Inštalácia softvéru a pripojenie**

- 1. Pokiaľ ste tak ešte neurobili, zapnite počítač. Ak je počítač zapnutý, uložte si svoju prácu a zatvorte všetky otvorené súbory a programy.
- 2. Vložte pribalené médium CD-ROM. Zobrazí sa prvá strana sprievodcu.

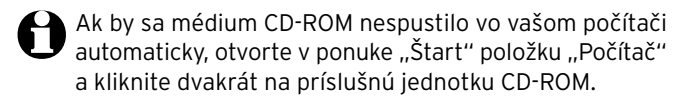

- 3. Postupujte podľa pokynov na obrazovke až do skončenia inštalácie softvéru.
- 4. Následne reštartujte počítač.

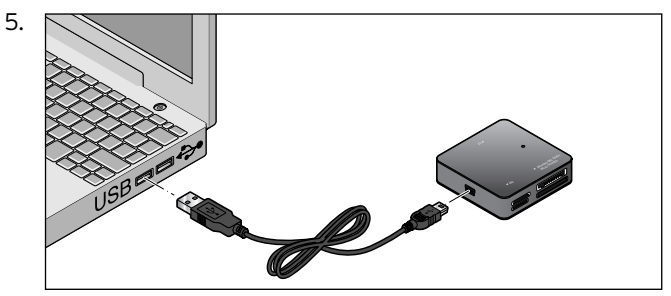

Pripojte USB čítačku kariet pribaleným USB káblom do počítača.

6. Počkajte, kým sa na obrazovke vpravo dole nezobrazí upozornenie, že hardvér bol úspešne nainštalovaný. USB čítačka kariet je teraz pripravená na použitie.

# **Používanie**

 $\blacktriangle$  Čítačka kariet sa obsluhuje veľmi jednoducho. Môžete ju pripojiť do počítača a odpojiť z neho pri prevádzke počítača (Hot-Plugging).

## **Čítanie kariet**

Táto čítačka kariet dokáže čítať nasledujúce karty s pamäťovou kapacitou max. 32 GB:

- SD / MINI SD / MICRO SD,
- MS-PRO / MS DUO / MS DUO PRO,
- MMC / MMC PLUS / RS-MMC / MMC MOBILE,
- SIM,
- $\cdot$  xD.
- TF,
- M2,
- $\cdot$  CF.

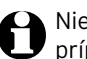

Niektoré karty vyžadujú príp. adaptér. V takomto prípade sa informujte v špecializovanej predajni.

Jednotlivé pamäťové karty sa odlišujú tvarom, veľkosťou, spôsobom zápisu a pamäťovou kapacitou. Všetky pamäťové karty majú rozhranie s kovovými kontaktmi.

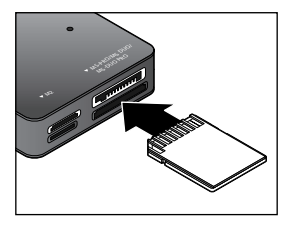

Pri zasúvaní karty postupujte opatrne. Dbajte na správne zasunutie karty do príslušnej šachty. Kovové kontakty karty smerujú pritom k čítačke kariet. Po zasunutí karty do čítačky kariet …

- … kontrolka bliká niekoľko sekúnd. Akonáhle je zasunutá karta pripravená na použitie, kontrolka svieti trvalo.
- … sa zobrazí okno menu (nie pri zasunutí SIM karty), v ktorom môžete vykonávať rôzne operácie (napr. otvorenie priečinka na prezeranie obsahu zasunutej karty).

#### **Odstránenie kariet alebo čítačky kariet**

Blikajúca kontrolka signalizuje prenos dát. Počas prenosu dát neodstraňujte žiadne karty. Môže dôjsť k strate dát. Počas prenosu dát nesmie dôjsť ani k odpojeniu čítačky kariet od počítača.

Na bezpečné odstránenie kariet a čítačky kariet z počítača mkliknite pravým tlačidlom na myši vpravo dolu na lište úloh na symbol "Bezpečne odstrániť hardvér" ...

Postupujte podľa ďalších pokynov.

# **Úprava SIM kariet**

- S USB čítačkou kariet dostávate aj aplikáciu "USIMEditor".
	- V závislosti od operačného systému a od konfigurácie zariadenia sa na vašom počítači môžu objaviť odlišné označenia zariadení.
	- Aplikácia "USIMEditor" nefunguje s operačným systémom Apple Macintosh.

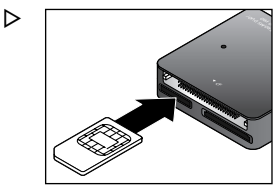

#### **Presvedčte sa, či sú kovové kontakty SIM karty čisté, inak sa dáta nenačítajú správne.**

Opatrne vložte SIM kartu do príslušnej šachty. Dbajte na správne zasunutie karty. Kovové kontakty karty smerujú pritom k čítačke kariet.

## **Výber jazyka**

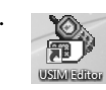

1.  $\blacksquare$  Dvojklikom na symbol programu spustite aplikáciu **USIMEditor**.

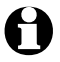

Na výber máte viacero jazykov, avšak slovenčina nie je podporovaná. Zvoľte si svoj preferovaný jazyk aplikácie; nasledujúci popis vychádza z anglického jazyka.

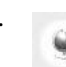

2. Kliknite myšou na tlačidlo **Select language** (Výber jazyka).

Otvorí sa okno menu ponúkajúce na výber viacero jazykov. Vyberte želaný jazyk a výber potvrďte tlačidlom **OK**.

#### **Úprava mien a telefónnych čísel**

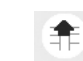

1. Kliknite na tlačidlo **Load** (Nahrať). Príp. vložte PIN kód vašej SIM karty a vstup potvrďte tlačidlom **OK**. Načítajú sa uložené mená a telefónne čísla a zobrazia sa na obrazovke.

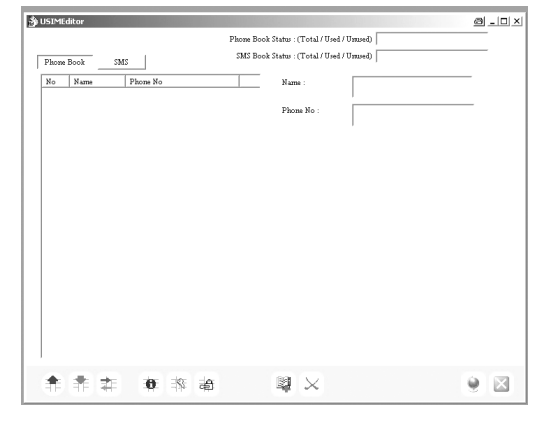

2. Kliknite na tlačidlo Phone Book

## **Nová položka telefónneho zoznamu**

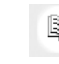

- 1. Kliknite na tlačidlo **New** (Nová). Do spodnej časti existujúceho telefónneho zoznamu sa pripojí nová položka.
- 2. Kliknite na novo vytvorenú položku telefónneho zoznamu. Do vstupných polí "Name" (meno) a "Phone No." (tel. č.) môžete teraz vložiť meno a telefónne číslo. Novo vytvorené položky sa následne zobrazia v menu telefónneho zoznamu červenou farbou.
- 

3. Kliknite na tlačidlo **Save** (Uložiť).

## **Zmena položky telefónneho zoznamu**

1. Kliknite na položku telefónneho zoznamu, ktorú chcete zmeniť, resp. doplniť. Vo vstupných poliach "Name" (meno) a "Phone No." (tel. č.) môžete upraviť meno a telefónne číslo. Zmenené položky sa následne zobrazia v menu telefónneho zoznamu červenou farbou.

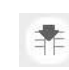

2. Kliknite na tlačidlo **Save** (Uložiť).

#### **Vymazanie položky telefónneho zoznamu**

1. Kliknite na položku telefónneho zoznamu, ktorú chcete vymazať.

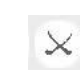

2. Kliknite na tlačidlo **Delete** (Vymazať).

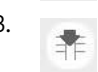

3. Kliknite na tlačidlo **Save** (Uložiť).

## **Úprava SMS**

- 1. Kliknite na tlačidlo  $\frac{\text{SMS}}{}$
- 2. Kliknite na tlačidlo **Load** (Nahrať). Príp. vložte PIN kód vašej SIM karty a vstup potvrďte tlačidlom **OK**. Načítajú sa uložené SMS správy a zobrazia sa na obrazovke.

#### **Vytvorenie novej SMS**

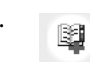

1. Kliknite na tlačidlo **New** (Nová). Do spodnej časti existujúceho zoznamu sa pripojí nová SMS správa.

2. Kliknite na novo vytvorenú SMS správu. Vo vstupných poliach "SMS Message" (SMS správa) a "Phone No." (tel. č.) môžete teraz vložiť text a telefónne číslo osoby, ktorej má byť SMS správa doručená. Novo vytvorené správy sa v zozname SMS správ zobrazia červenou farbou.

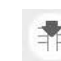

3. Kliknite na tlačidlo **Save** (Uložiť).

#### **Zmena SMS**

1. Kliknite na SMS správu, ktorú chcete zmeniť, resp. doplniť. Vo vstupných poliach "SMS Message" (SMS správa) a "Phone No." (tel. č.) môžete teraz upraviť text a telefónne číslo. Zmenené správy sa v zozname SMS správ zobrazia červenou farbou.

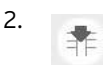

2. Kliknite na tlačidlo **Save** (Uložiť).

#### **Vymazanie SMS**

1. Kliknite na SMS správu, ktorú chcete vymazať.

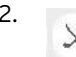

2. Kliknite na tlačidlo **Delete** (Vymazať).

3. Kliknite na tlačidlo **Save** (Uložiť).

#### **Import a export dát**

#### **Zo SIM karty na SIM kartu**

Táto funkcia umožňuje prenos mien, telefónnych čísiel alebo SMS správ z vašej SIM karty na inú SIM kartu.

- 1. Opatrne zasuňte SIM kartu, z ktorej sa majú načítať informácie, do určenej šachty.
- 2. Kliknite na tlačidlo  $\mathbb{R}^{p}$ <sup>Phone Book</sup>, ak si želáte import alebo export telefónneho zoznamu uloženého na SIM karte.

Kliknite na tlačidlo (GMLA), ak si želáte import alebo export SMS správ uložených na SIM karte.

- 
- 3. Kliknite na tlačidlo **Load** (Nahrať). Príp. vložte PIN kód vašej SIM karty a vstup potvrďte tlačidlom **OK**. Načítajú sa uložené mená a telefónne čísla, resp. SMS správy a zobrazia sa na obrazovke.

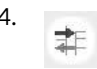

4. Kliknite na tlačidlo **Import or export data**  (Import alebo export dát).

- 5. Kliknite na tlačidlo **Export**. Na obrazovke sa zobrazí okno "Uložiť ako". Vyberte miesto, na ktoré chcete informácie uložiť a vložte názov súboru.
- 6. Kliknite na tlačidlo **Uložiť**.
- 7. Opatrne vytiahnite SIM kartu zo šachty.
- 8. Opatrne zasuňte SIM kartu, na ktorú sa majú naimportovať informácie, do určenej šachty.
- 9. Kliknite na tlačidlo  $\frac{\text{Phone Book}}{\text{Book}}$  alebo  $\frac{\text{CMS}}{\text{SMS}}$

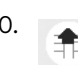

10. Kliknite na tlačidlo **Load** (Nahrať).

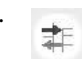

11. Kliknite na tlačidlo **Import or export data**  (Import alebo export dát).

- 12. Kliknite na tlačidlo **Import**. Na obrazovke sa zobrazí okno "Otvoriť".
- 13. Vyberte typ súboru **Usim Style Values (\*.usv)**.
- 14. Vyberte želaný súbor a kliknite na tlačidlo **Otvoriť**.

## **Vyvolanie vlastností SIM karty**

Táto funkcia vám poskytne informácie o pamäťovej kapacite vašej SIM karty.

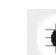

 $\triangleright$ 

Kliknite na tlačidlo **SIM Card Information**  (Informácie o SIM karte).

#### **Aktivovanie, deaktivovanie alebo zmena PIN kódu**

Táto funkcia umožňuje aktivovanie, dekativovanie alebo zmenu PIN kódu vašej SIM karty.

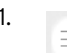

1. Kliknite na tlačidlo **Enable, disable or change PIN code** (Aktivovať, deaktivovať alebo zmeniť PIN kód).

- 2. Kliknite na želanú funkciu (napr. aktivovať PIN kód atď.). Postupujte podľa pokynov na obrazovke.
	- Máte tri pokusy na korektné vloženie PIN kódu. Po treťom vložení nesprávneho PIN kódu sa SIM karta zablokuje. Následne sa dá odblokovať už len vložením PUK kódu (pozri časť "Odblokovanie SIM karty").

## **Odblokovanie SIM karty**

Táto funkcia umožňuje odblokovanie SIM karty po vložení PUK kódu. PUK kód ste získali spoločne s PIN kódom pri kúpe vášho mobilného telefónu, resp. vašej SIM karty. Príp. sa obráťte na vášho odborného predajcu.

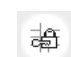

Kliknite na tlačidlo **Unblock** (Odblokovať). Postupujte podľa pokynov na obrazovke.

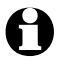

 $\triangleright$ 

Odblokovanie SIM karty pomocou vloženia PUK kódu je možné realizovať nanajvýš 10 krát. Pri neúspechu sa SIM karta stane nepoužiteľnou.

#### Zatvorenie aplikácie "USIMEditor"

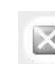

 $\triangleright$ 

Na zatvorenie aplikácie kliknite na tlačidlo **Close** (Zatvoriť).

## **Technické údaje**

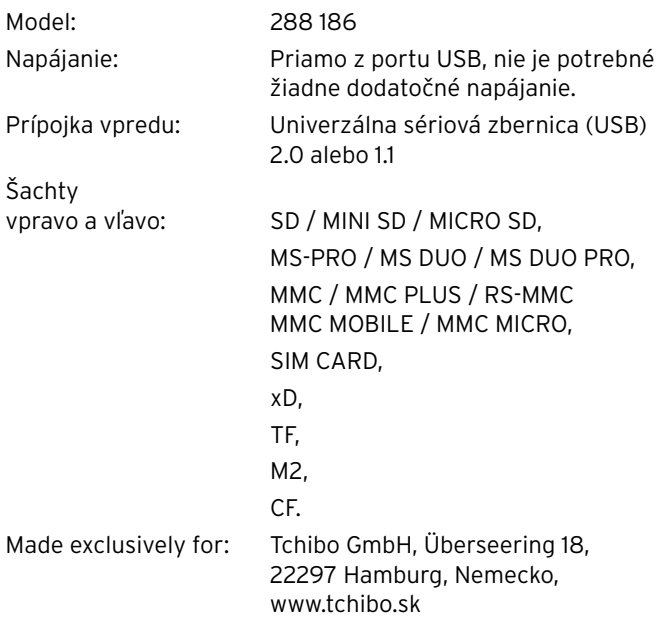

V rámci vylepšovania produktov si vyhradzujeme právo na technické a optické zmeny na výrobku.

 $C<sub>f</sub>$ 

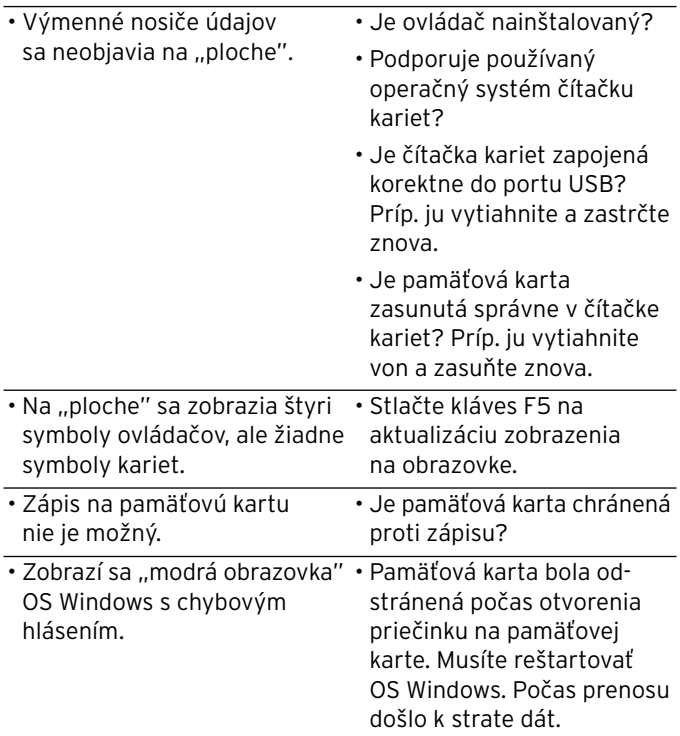

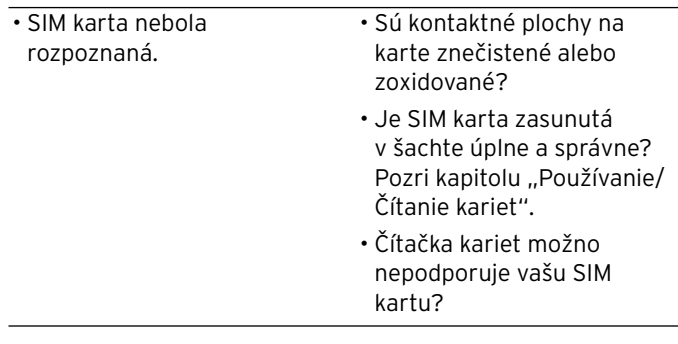

# **Likvidácia**

Výrobok a jeho obal boli vyrobené z hodnotných materiálov, ktoré sa dajú recyklovať. Tým sa znižuje množstvo odpadu a šetrí životné prostredie.

Likvidujte **obal** podľa pravidiel separovaného zberu. Využite na to miestne možnosti na zber papiera, lepenky a ľahkých obalov.

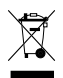

**Zariadenia**, ktoré sú označené týmto symbolom, sa nesmú likvidovať spolu s domovým odpadom! Máte zákonnú povinnosť likvidovať staré zariadenia oddelene od domového odpadu. Informácie o zberných dvoroch, ktoré odoberajú staré zariadenia bezplatne, vám poskytne vaša obecná alebo mestská správa.